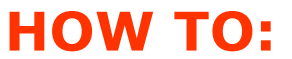

## Load audio on the SoundStik-mp3

## **File specifications: standard CD format 128 kbps bit rate, 44.1 frequency sampling rate**

- 1. Connect the SoundStik to your PC or MAC using the USB mini cable provided
- 2. Power up the SoundStik
- 3. The SoundStik will come up as a removable drive
- 4. Right click and delete any existing file (our test message or your previous program)
- 5. Copy and paste your new mp3 file (Attn: Mac Users! Delete any extra files/tags)
- 6. Unplug the USB cable

The message will play once and stop.

To restart, replace in the hanger mount. Then lift to listen.

Convenient, highly durable SoundStik-mp3 handsets deliver great sound, maintain a quiet ambiance, and comply with ADA and Section 508 accessibility standards.

Call Vista Group to discuss your application.

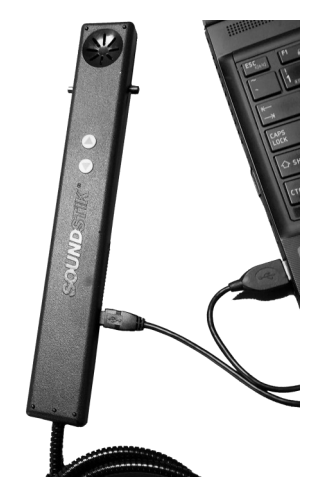

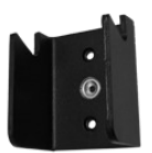

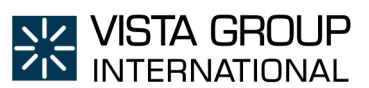

Woman Owned Small Business SAM Active 25 Van Zant Street, Unit 14-7B, Norwalk, CT 06855 Toll Free: 800-866-2113 Phone: +1 203-852-5557 Fax +1 203-852-5559 https://www.vistagroupinternational.com/support info@vistagroupinternational.com